# YOUTH THE QUALITY CARE PANIMALS

GETTING YOUR YQCA CERTIFICATION
HELP DOCUMENT

#### CREATING AND LOGGING INTO YOUR YQCA ACCOUNT

STEP 1

Create and login to a YQCA account. Go to yqcaprogram.org and select "Register/Sign In" from the menu.

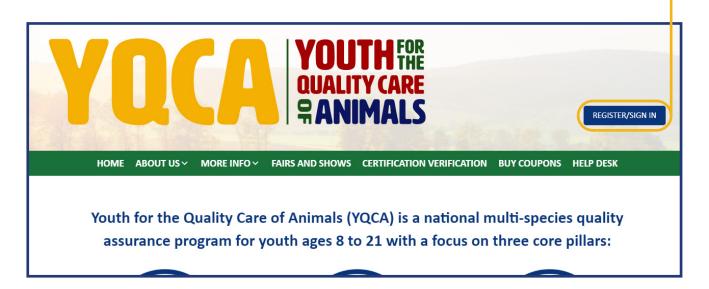

# STEP 2

If registering a new account, select "Register." If logging in to a pre-existing account, enter your username and password and select "Submit" to login.

If you have questions about creating an account, registering for courses, or printing certificates, checkout these two videos or download the help documents on the More Info/Youth & Parents page.

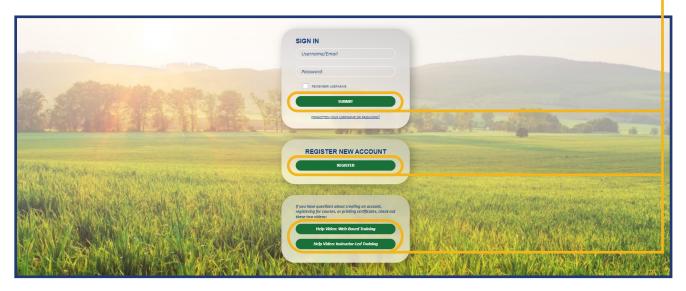

STEP 3

When registering a new account, enter your birthdate. If you are an age protected under COPPA, a parent must create the account.

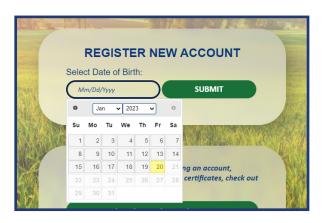

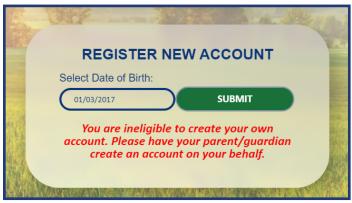

#### STEP 4 **Adult/Parent Registration** Complete registration information for the The password must have at least 8 characters, at least 1 digit(s), at least 1 lower case letter(s), at least owner of the account. 1 upper case letter(s), at least 1 non-alphanumeric character(s) such as as \*, -, or # The image on this page is for adult/ parent registration. The image on the next page is for youth ages 13-18. Choose.. \$ County of Participation Select **‡** Organization Affiliation Adult Extension Professional Agriculture Teacher Grade/Level of Education Choose.. **‡** Birthdate 11 \$ 1982 \$ Gender Choose. **‡** Race Choose.. **‡** Residence **‡** Phone (XXX) XXX-XXXX Security Question I'm not a robot CREATE MY NEW ACCOUNT CANCEL

| Registration                                                                                            |   |                                                                                                    |     |
|----------------------------------------------------------------------------------------------------|---|----------------------------------------------------------------------------------------------------|-----|
| Username                                                                                                | 0 |                                                                                                    |     |
| Password                                                                                                | 0 |                                                                                                    |     |
|                                                                                                    |   | The password must have at least 8 characters, at least 1 digit(s), at least 1 lower case letter(s), at least 1 upper case letter(s), at least 1 non-alphanumeric character(s) such as as *, -, or # | ast |
| Email Address                                                                                           | 0 |                                                                                                    |     |
|                                                                                                    |   |                                                                                                    |     |
| Email (Again)                                                                                           | 0 |                                                                                                    |     |
| First Name                                                                                              | 0 |                                                                                                    |     |
| Last Name                                                                                               | 0 |                                                                                                    |     |
| State                                                                                                   | 0 | Choose \$                                                                                                    |     |
| County of Participation                                                                                 | 0 | Select \$                                                                                                    |     |
| Organization Affiliation                                                                                | θ | Youth  4-H Member  FFA Member  Grange Member  Other Organization Membership  Hold down the Ctrl (windows) or Command (Mac) button to select multiple options.                                       |     |
| Grade/Level of Education                                                                                | 0 | Choose \$                                                                                                    |     |
| Birthdate                                                                                               | 0 | 6 \$ January \$ 2009 \$                                                                                                    |     |
| Gender                                                                                                  | 0 | Choose \$                                                                                                    |     |
| Race                                                                                                    | 0 | Choose \$                                                                                                    |     |
| Residence                                                                                               | 0 | Choose \$                                                                                                    |     |
| Phone (XXX) XXX-XXXX                                                                                    | 0 |                                                                                                    |     |
| Please indicate which livest<br>project(s) you/your child is,<br>enrolled in. Select all that<br>apply. |   | Beef Dairy cattle Dairy goats Meat Goats Poultry Hold down the Ctrl (windows) or Command (Mac) button to select multiple options.                                                                   |     |
| Security Question                                                                                       | 0 | I'm not a robot  reCAPTCHA Privacy - Terms                                                                                                    |     |
|                                                                                                    |   | CREATE MY NEW ACCOUNT CANCEL                                                                                                    |     |

#### Retrieve email to validate registration and complete parental consent.

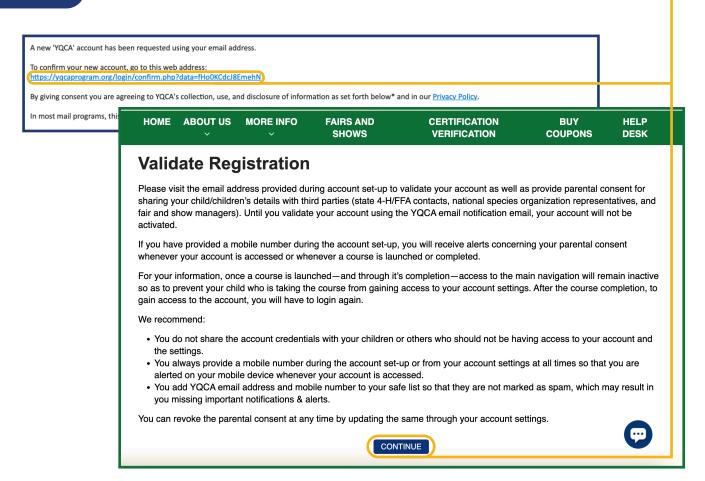

#### Validate your account registration.

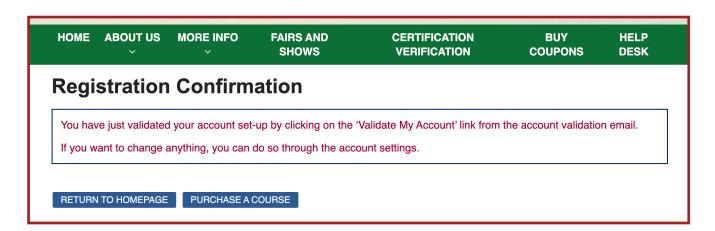

# **ADD A CHILD**

STEP 1

Once an account has been created, children can be added. Select "Add Child."

|                                                                                               | CHILD RE                                                                                                    | GISTRATION                                                                           |                                                                                                    |  |  |
|-----------------------------------------------------------------------------------------------|----------------------------------------------------------------------------------------------------|--------------------------------------------------------------------------------------|----------------------------------------------------------------------------------------------------|--|--|
|                                                                                               |                                                                                                    |                                                                                      |                                                                                                    |  |  |
| Child Registrati                                                                              | ion                                                                                                    |                                                                                      |                                                                                                    |  |  |
| We have auto-populated so<br>them here for your child as i                                    | ome of your child's information based on your inp<br>needed.                                                            | outs in the earlier screen. Please up                                                | STE                                                                                                    |  |  |
| rst Name 0                                                                                    | Stella                                                                                                    |                                                                                      | Complete the                                                                                                    |  |  |
| ast Name 0                                                                                    | Green                                                                                                    |                                                                                      | registration for your                                                                                                    |  |  |
| elationship to This Child 0                                                                   |                                                                                                    |                                                                                      | child. Select "Submit" to                                                                                                    |  |  |
| tate 0                                                                                        | Nebraska                                                                                                    |                                                                                      | move on or "Submit and                                                                                                    |  |  |
| ounty of Participation 0                                                                      | Select                                                                                                    |                                                                                      | Add Another Child" to                                                                                                    |  |  |
| rade/Level of Education 0                                                                     | •                                                                                                    |                                                                                      | add additional children                                                                                                    |  |  |
| rthdate 9                                                                                     | mm/dd/yyyy                                                                                                    |                                                                                      |                                                                                                    |  |  |
| ender 9                                                                                       |                                                                                                    |                                                                                      |                                                                                                    |  |  |
| ice 0                                                                                         | White •                                                                                                    |                                                                                      |                                                                                                    |  |  |
| esidence 0                                                                                    | Rural                                                                                                    |                                                                                      | CHILD REGISTRATION                                                                                                    |  |  |
| lease indicate which vestock project(s) you (the buth) are enrolled in. Select Il that apply. | Beef Dairy cattle Dairy goats Meat goats Held down the Ctrl (mindows) or Command (Mac) burtten to select multiple appli | You have added Stella, Jo<br>consent, YQCA can verify                                | Data Sharing Consent  You have added Stella, Jose to your account. Once Stella, Jose has earned their YQCA certification, with consent, YQCA can verify their certification information with state contacts, species representatives (i.e., National Pork Board, National Cattlemer's Beef Association), and fair and show managers, information that will be shared |  |  |
| ease indicate which vestock species your family ises? Select all that apply.                  | Beef Dairy cattle Dairy goats Meat goats Held down the City (nindows) or Command (Mac) button to select multiple april  | and type of training comp<br>If you would like YQCA to<br>will need to give your par | reph Child 1, Child 2, ocriffication number, certification expiration, state, county, age, oleted.  share this information with those parties so your child's certification can be validated, you ental consent. You can revoke the parental consent at any time by updating the same oard or Data Sharing Consent settings.                                         |  |  |
|                                                                                               | RESET SUBMIT SUBMIT AND ADD ANOTHER CHILD CAL                                                                           | First Name                                                                           | Stella                                                                                                    |  |  |
|                                                                                               |                                                                                                    | Last Name<br>Age                                                                     | Green                                                                                                    |  |  |
|                                                                                               |                                                                                                    | Gender                                                                               | 9 years 10 months  Female                                                                                                    |  |  |
| 3                                                                                             |                                                                                                    |                                                                                      | Yes, I want to share this child's information with third parties. No, I do not want to share this child's information with third parties.                                                                                                    |  |  |
|                                                                                               |                                                                                                    | First Name                                                                           | Jose                                                                                                    |  |  |
| mplete "Data Sharing Consent."                                                                |                                                                                                    | Last Name                                                                            | Green                                                                                                    |  |  |
| parents do not provide data                                                                   |                                                                                                    |                                                                                      |                                                                                                    |  |  |

CHILD DASHBOARD

Name As Seen On Certificate

Name As Seen In Shared Reports
Stella Green

Joseph Green Child 1

Jose Green

Joseph Green Child 2

Yes 10 year(s) 8

month(s)

Jose Green

Amber Green

Amber Green

Amber Green

Mer Green

Mer Green

Mer Green

Mer Green

Mer Green

Mer Green

Mer Green

Mer Green

Mer Green

Mer Green

Mer Green

Mer Green

Mer Green

Mer Green

Mer Green

Mer Green

Mer Green

Mer Green

Mer Green

Mer Green

Mer Green

Mer Green

Mer Green

Mer Green

Mer Green

Mer Green

Mer Green

Mer Green

Mer Green

Mer Green

Mer Green

Mer Green

Mer Green

Mer Green

Mer Green

Mer Green

Mer Green

Mer Green

Mer Green

Mer Green

Mer Green

Mer Green

Mer Green

Mer Green

Mer Green

Mer Green

Mer Green

Mer Green

Mer Green

Mer Green

Mer Green

Mer Green

Mer Green

Mer Green

Mer Green

Mer Green

Mer Green

Mer Green

Mer Green

Mer Green

Mer Green

Mer Green

Mer Green

Mer Green

Mer Green

Mer Green

Mer Green

Mer Green

Mer Green

Mer Green

Mer Green

Mer Green

Mer Green

Mer Green

Mer Green

Mer Green

Mer Green

Mer Green

Mer Green

Mer Green

Mer Green

Mer Green

Mer Green

Mer Green

Mer Green

Mer Green

Mer Green

Mer Green

Mer Green

Mer Green

Mer Green

Mer Green

Mer Green

Mer Green

Mer Green

Mer Green

Mer Green

Mer Green

Mer Green

Mer Green

Mer Green

Mer Green

Mer Green

Mer Green

Mer Green

Mer Green

Mer Green

Mer Green

Mer Green

Mer Green

Mer Green

Mer Green

Mer Green

Mer Green

Mer Green

Mer Green

Mer Green

Mer Green

Mer Green

Mer Green

Mer Green

Mer Green

Mer Green

Mer Green

Mer Green

Mer Green

Mer Green

Mer Green

Mer Green

Mer Green

Mer Green

Mer Green

Mer Green

Mer Green

Mer Green

Mer Green

Mer Green

Mer Green

Mer Green

Mer Green

Mer Green

Mer Green

Mer Green

Mer Green

Mer Green

Mer Green

Mer Green

Mer Green

Mer Green

Mer Green

Mer Green

Mer Green

Mer Green

Mer Green

Mer Green

Mer Green

Mer Green

Mer Green

Mer Green

Mer Green

Mer Green

Mer Green

Mer Green

Mer Green

Mer Green

Mer G

STEP 4

View the child dashboard to edit child profiles, delete a child/children, and add a child/children.

#### **PURCHASING AN INSTRUCTOR-LED TRAINING**

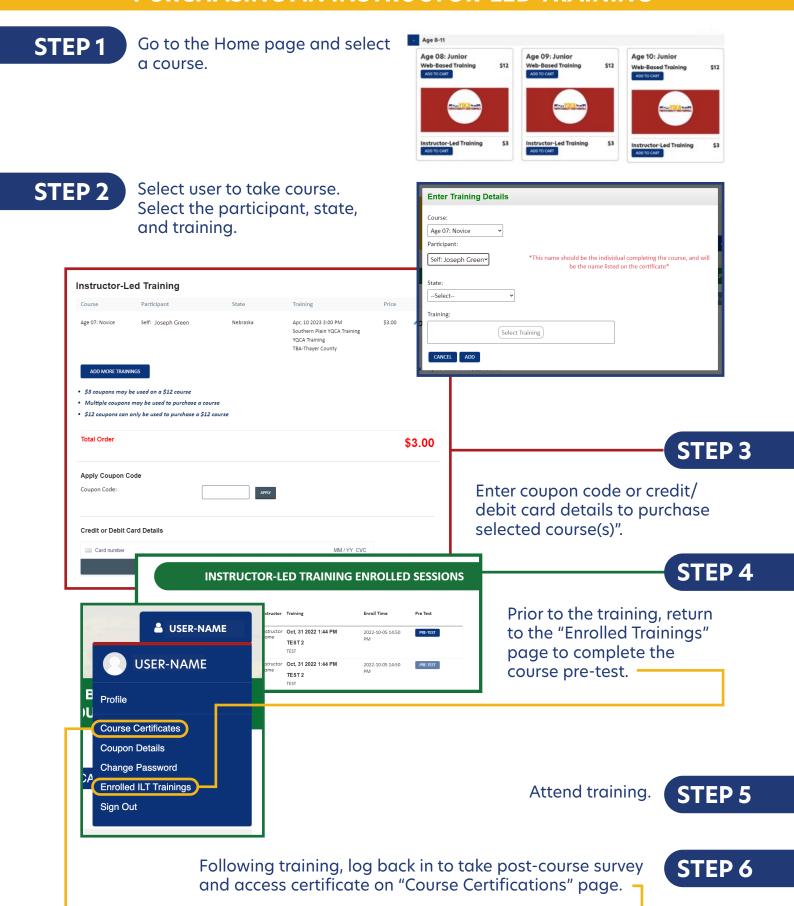

## **CANCEL A REGISTRATION**

# Go to the Home page and select "Cancel Course Licenses." Course Licenses." Courses Recommended Courses for Your Child/Children Stella Green Age: 10 Recommended course under AGE 10 Jose Green Age: 9 Recommended course under AGE 9 Amber Green Age: 16 Recommended course under AGE 16 Courses Filter: ALLCOURSES PURCHASED COURSES CANCEL COURSE LICENSES

Licenses available for cancellation will appear with a gray "Cancel" button to the far right. Web-based training licenses may be cancelled as long as the course has not been started. Instructor-led training licenses may be cancelled until one day before the training date.

If the "Cancel" button is grayed out, the license is not available for cancellation. This may be due to the license already being used, the licenses already being cancelled, the instructor-led training date passing, or the instructor cancelling the training.

| ORDER          | DATE            | CHARGED       | COUPON             | TOTAL VALUE |
|----------------|-----------------|---------------|--------------------|-------------|
| #71924         | 2022-09-28      | \$12.00       | \$0.00             | \$12.00     |
| COURSE         | NO. OF LICENSES | USED LICENSES | CANCELLED LICENSES |             |
| Age 15: Senior | 1               | 1             | 0                  | CANCEL      |
|                |                 |               |                    |             |
| ORDER          | DATE            | CHARGED       | COUPON             | TOTAL VALUE |
| #71961         | 2022-09-29      | \$12.00       | \$0.00             | \$12.00     |
| COURSE         | NO. OF LICENSES | USED LICENSES | CANCELLED LICENSES |             |
| Age 11: Junior | 1               | 0             | 0                  | CANCEL      |
|                |                 |               |                    |             |
| ORDER          | DATE            | CHARGED       | COUPON             | TOTAL VALUE |
| #83699         | 2023-01-20      | \$0.00        | \$12.00            | \$12.00     |
| COURSE         | NO. OF LICENSES | USED LICENSES | CANCELLED LICENSES |             |
| Age 11: Junior | 1               | 0             | 0                  | CANCEL      |
|                |                 |               |                    |             |

STEP 2

Select the "Cancel", choose the number of licenses to cancel, and select "Confirm."

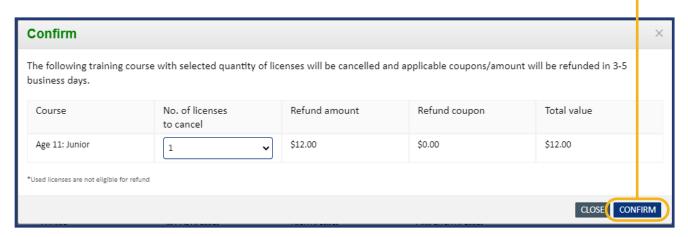

## STEP 3

Once confirmed, a "Success" message will appear.

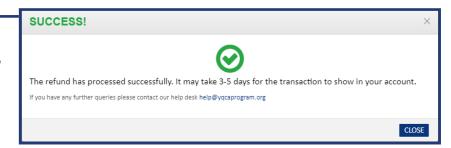

If a coupon was used to purchase the course(s), the coupon will be reactivated within five business days.

If a credit card was used to purchase the course(s), the transaction will appear within five business days.

An email confirmation will be sent to confirm the cancellation and refund.

NOTE:

If a YQCA instructor cancels a training, the user registered for the training will receive an email about the cancellation and refund.

#### **PRINTING CERTIFICATION**

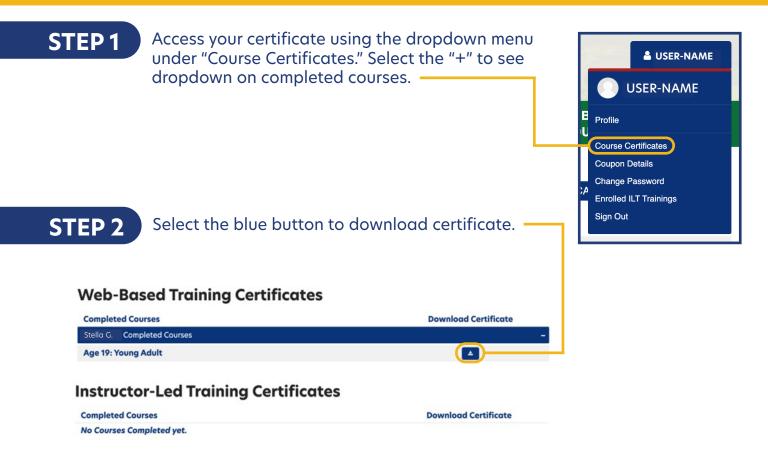

#### STEP 3

On a PC computer, the downloaded PDF will be available in the upper right-hand corner of the screen and in the "Downloads" folder.

On a Mac computer, the downloaded PDF will be available in your browser downloads at the bottom of the window and in the "Downloads" folder.

On a smart phone, the downloaded PDF will be in "My Files" and "Downloads".

On an iPhone, you will have the option to save your downloaded PDF to your photos, files, or other applications you have on your phone.

# STEP 4

Rename and/or move the file to a location that is easily accessible for future use.

To print PDF, select printer icon and send to local printer.